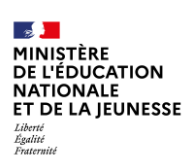

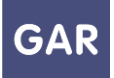

# **Partie 1-Fiche 1-2**

# **Se connecter au Gestionnaire d'Accès aux Ressources**

**Selon le rôle de chacun, plusieurs accès existent pour accéder aux différents services du projet GAR.** 

## **PARTIE 1 - LE MÉDIACENTRE**

Élèves, enseignants et autres personnels accèdent aux **exemplaires numériques** qui leur ont été attribués par l'intermédiaire d'un **médiacentre**. Cette médiathèque de **ressources numériques pour l'École** est accessible depuis l'ENT : il n'y a donc pas d'identifiants et de mots de passe supplémentaires requis.

Les fournisseurs de ressources transmettent automatiquement au GAR les abonnements des établissements (gratuits ou payants) selon les choix définis par la politique documentaire, sous l'autorité du chef d'établissement. **Une fois ces exemplaires numériques attribués par le responsable d'affectation,** ils apparaissent aux élèves, enseignants et autres personnels sous forme de vignettes, avec un titre. Il suffit de cliquer sur une vignette pour accéder à la ressource.

Le GAR reçoit alors une requête d'accès qui va être transmise au fournisseur de la ressource. Seules les données personnelles strictement nécessaires concernant l'usager seront transmises. Dès lors que le fournisseur de la ressource donne son accord, l'utilisateur a un accès direct à la ressource.

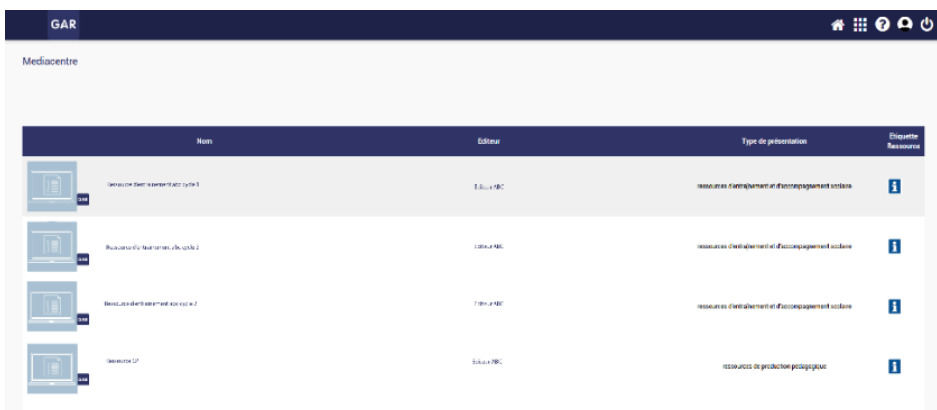

Ces opérations sont bien évidemment invisibles pour l'utilisateur, et s'effectuent en quelques secondes.

Un autre point d'accès est également possible depuis une ressource téléchargée ou une application mobile, qui va rediriger l'utilisateur vers un « service de découverte » sous forme d'interface web, pour choisir son établissement et son profil via un formulaire et poursuivre le processus d'authentification via son ENT.

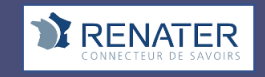

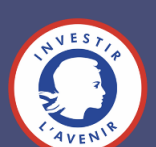

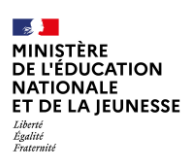

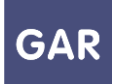

### **PARTIE 2 – LA CONSOLE D'AFFECTATION**

Les responsables d'affectation accèdent **la console d'affectation** par un accès différent de celui du médiacentre, qui leur est réservé.

Ils pourront y consulter les différentes ressources acquises par l'établissement ou l'école par l'intermédiaire d'**abonnements** (voir fiche 2-3) et effectuer l'attribution des exemplaires numériques pour les élèves, enseignants et autres personnels de l'établissement ou l'école.

#### **PARTIE 3 - LE PORTAIL GAR (Abonnements, statistiques)**

Les responsables d'affectation accèdent au portail GAR depuis la console d'affectation. Ils peuvent ainsi visualiser les abonnements et/ou consulter et extraire les données statistiques des établissements et/ou écoles dont ils sont responsables. (Voir partie 6 du guide)

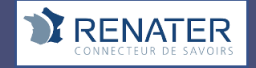

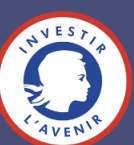